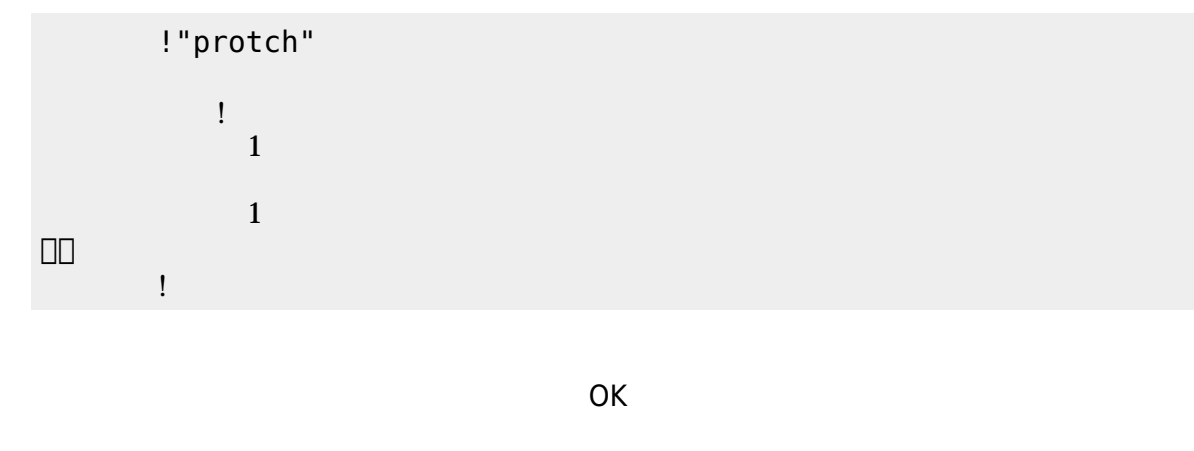

(protch\_led.dtl)

プログラミング言語「ドリトル」 - https://dolittle.eplang.jp/

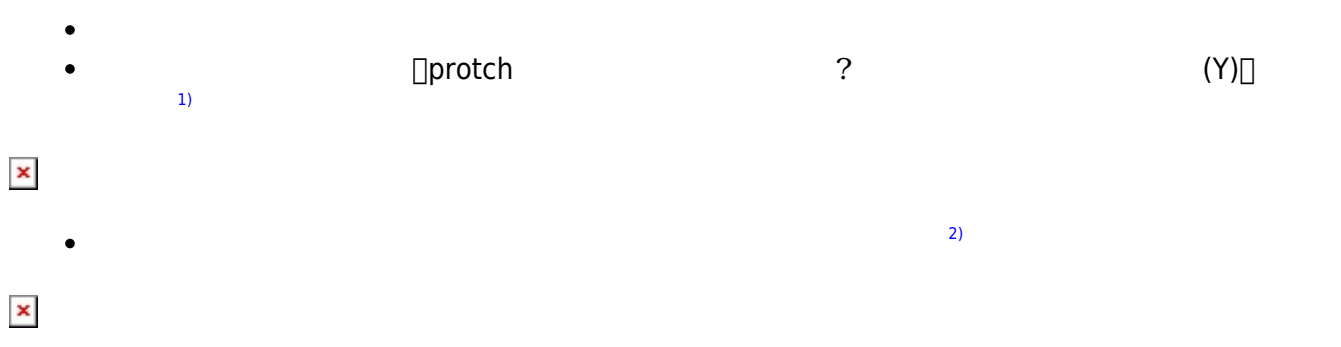

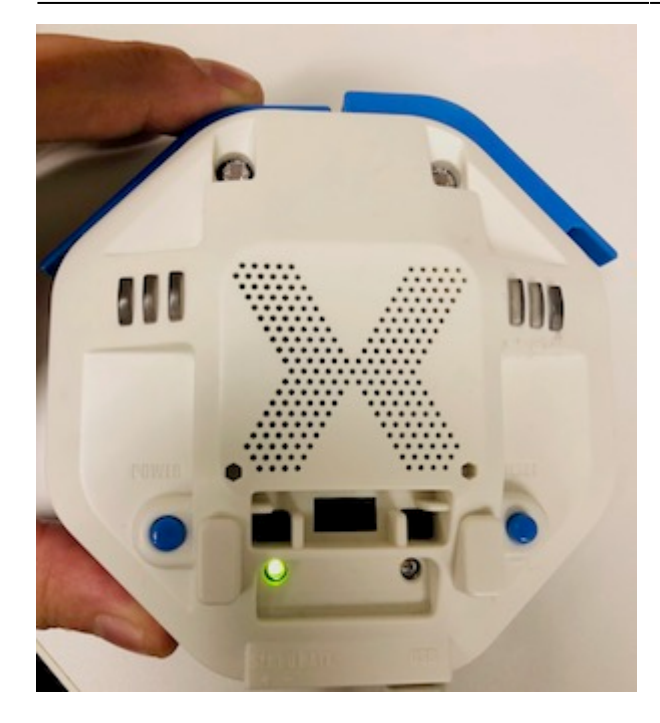

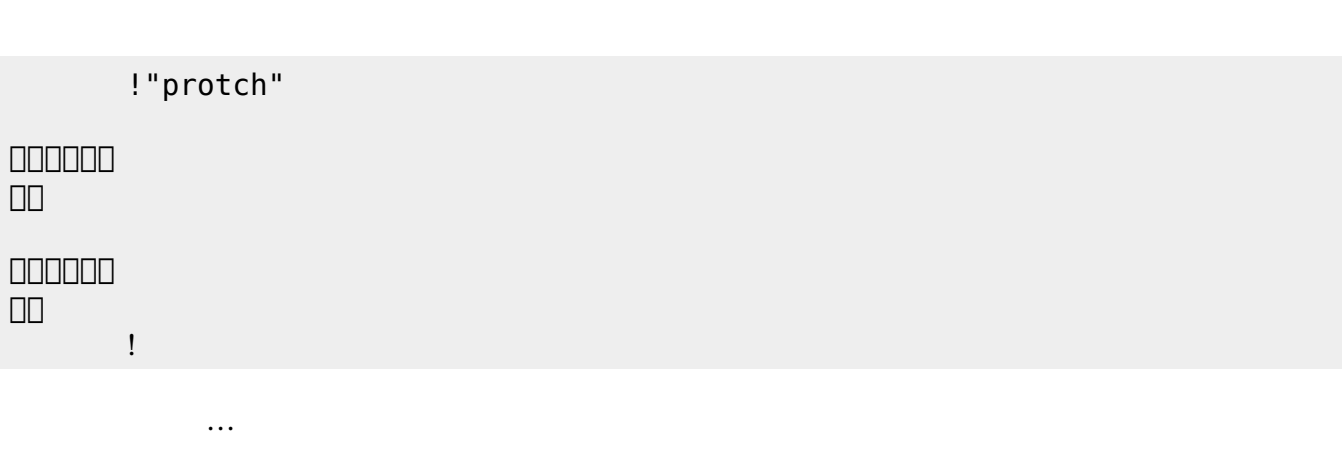

 $(3)$  $(3)$ 

**実行**の「…」の部分には、何度 して実行したいプログラム く。

## **LED 利用**

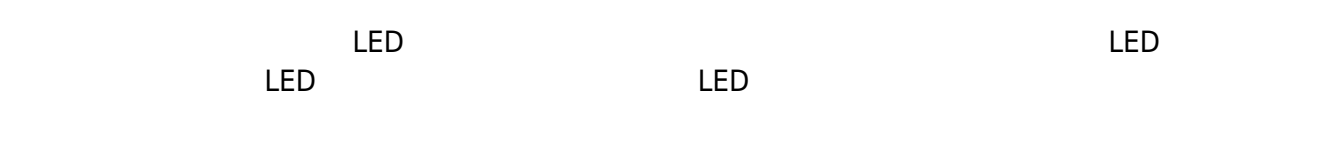

## **LED 命令一覧**

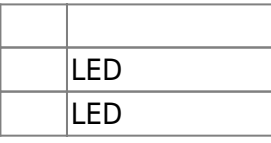

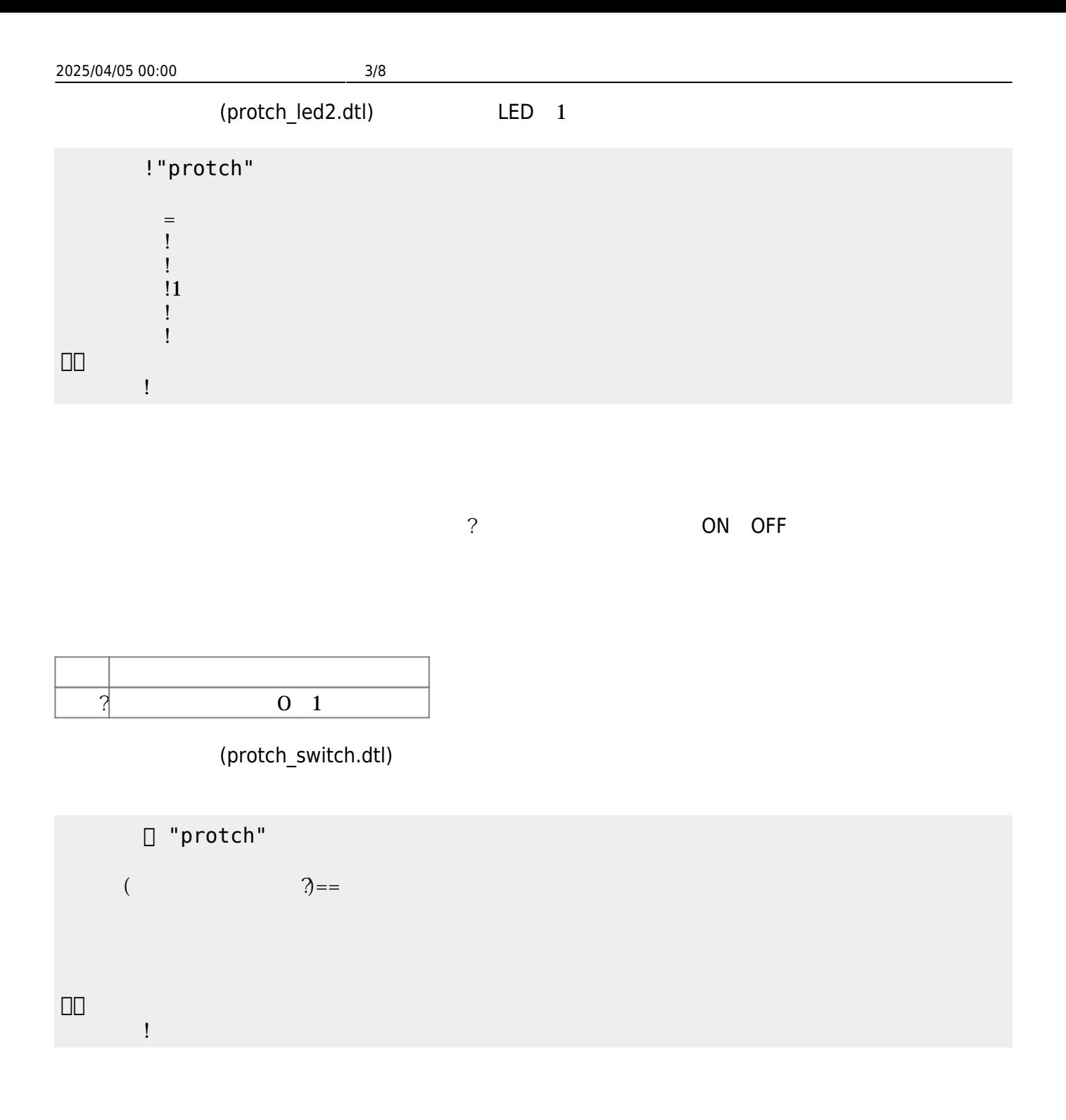

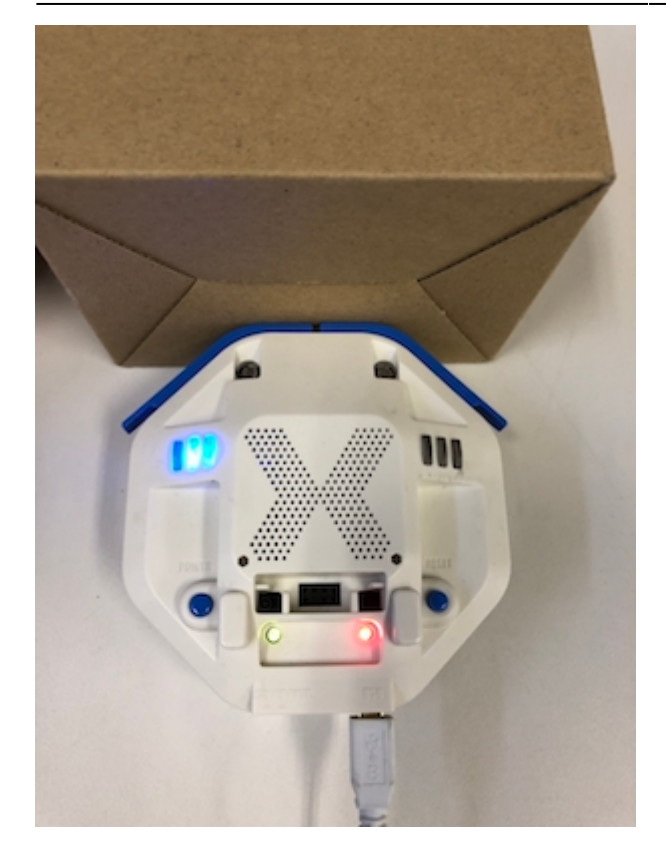

プロッチ 搭載している センサ **るさ?** うことで周辺 光量 取得できる。 センサ 左右

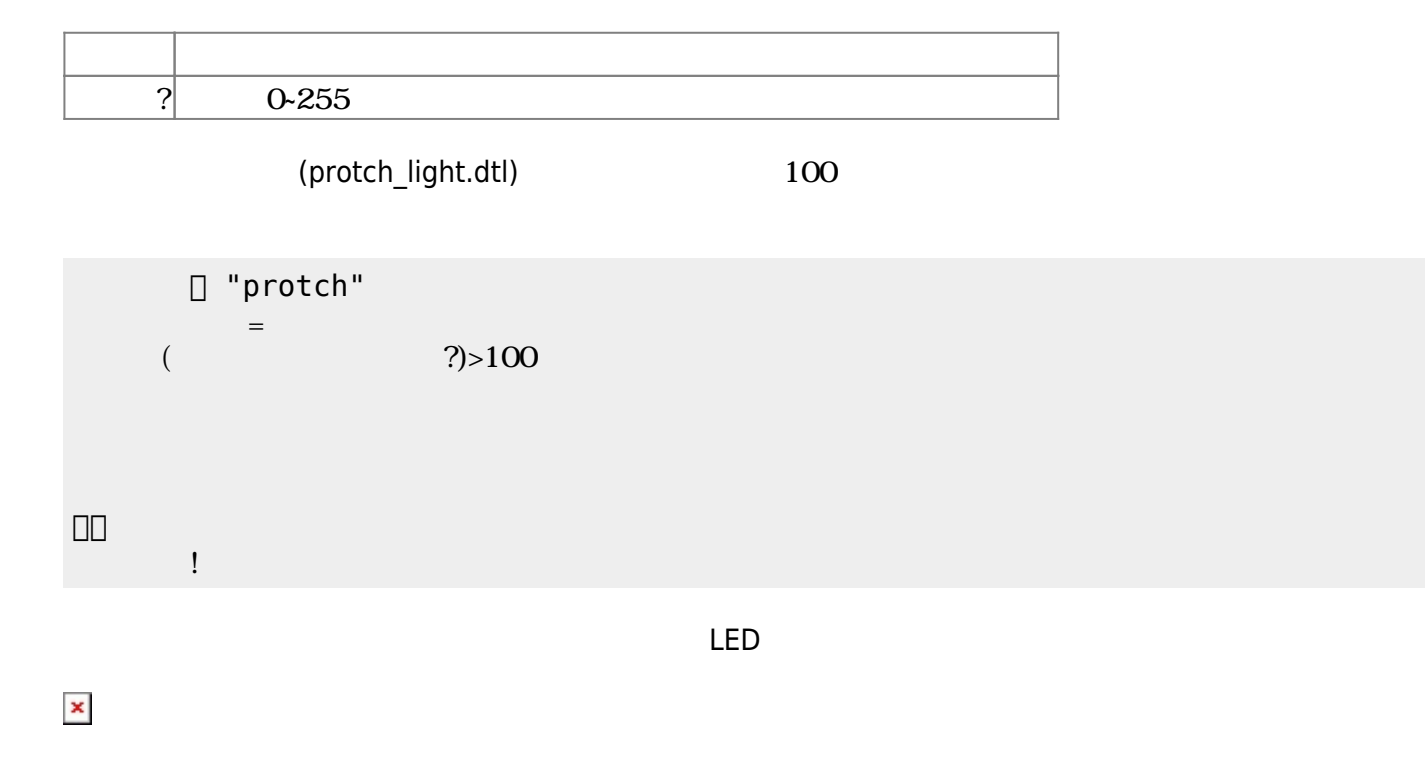

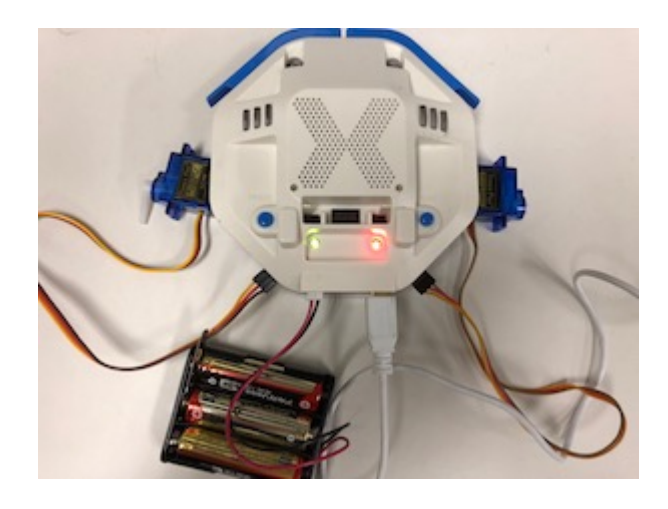

**サーボモータ 命令一覧**

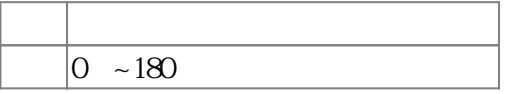

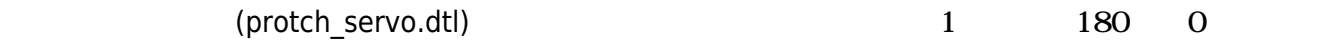

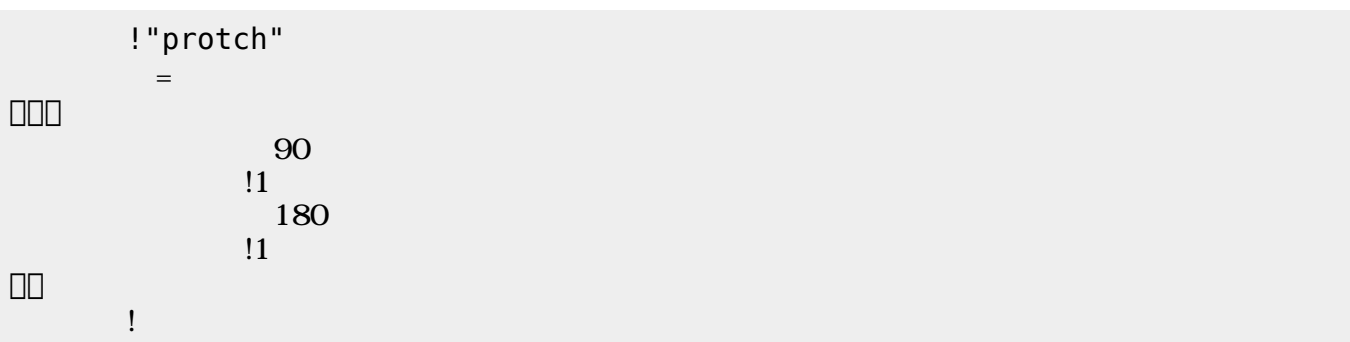

 $\mathbf 1$ 

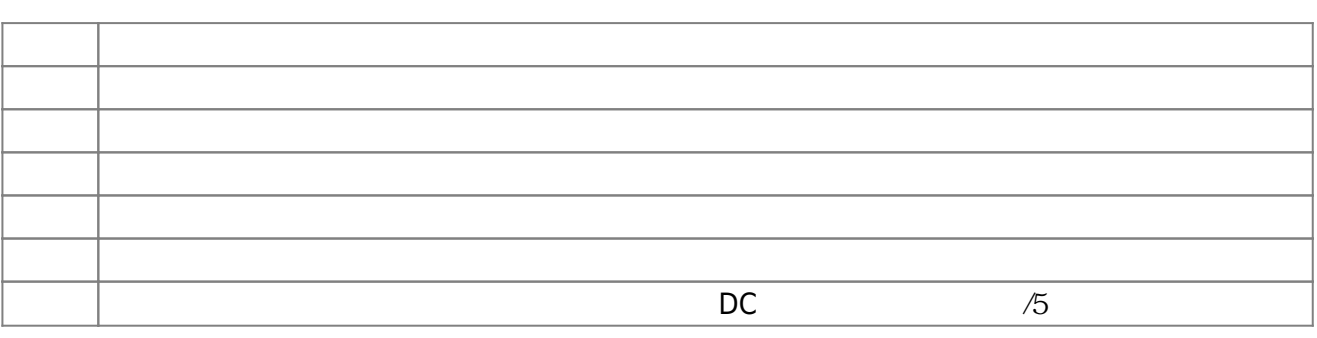

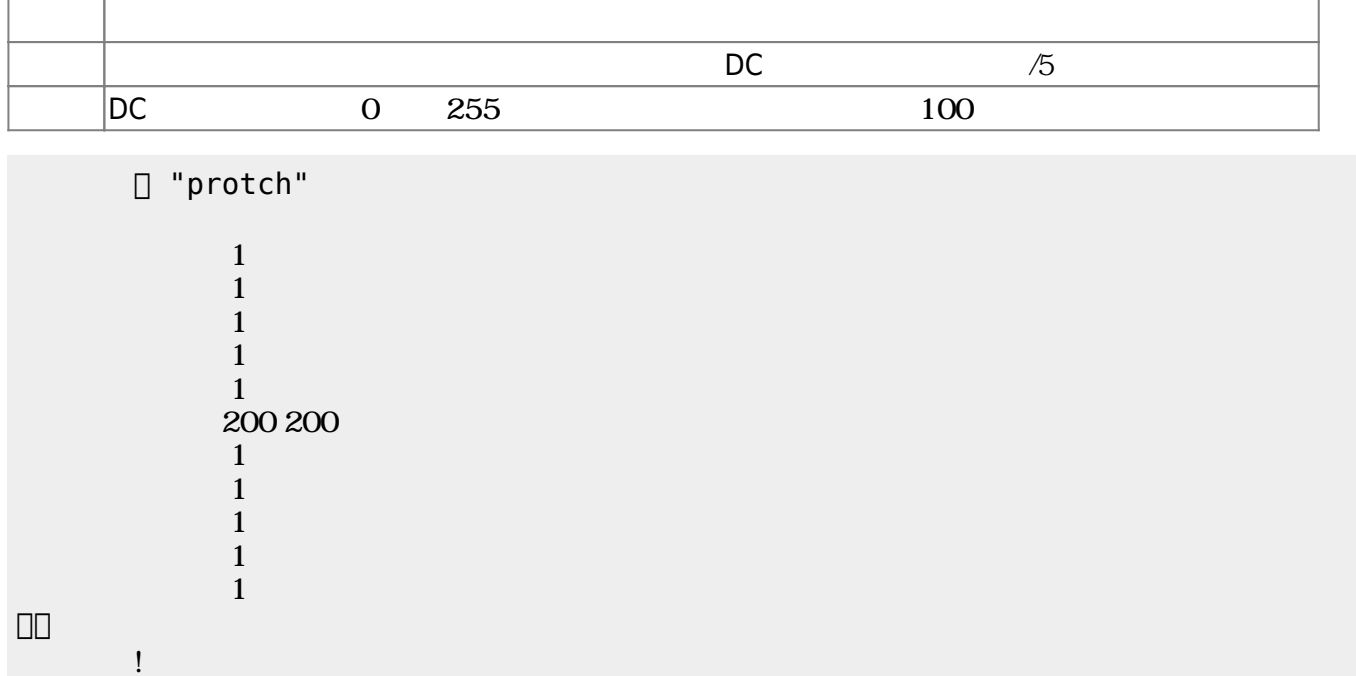

 $D$ C $-$ 

 $\overline{0}$  255

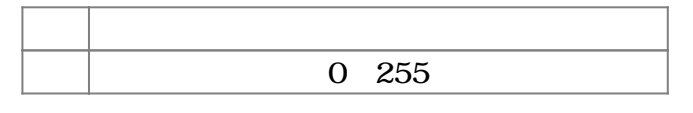

(protch\_linetrace.dtl)

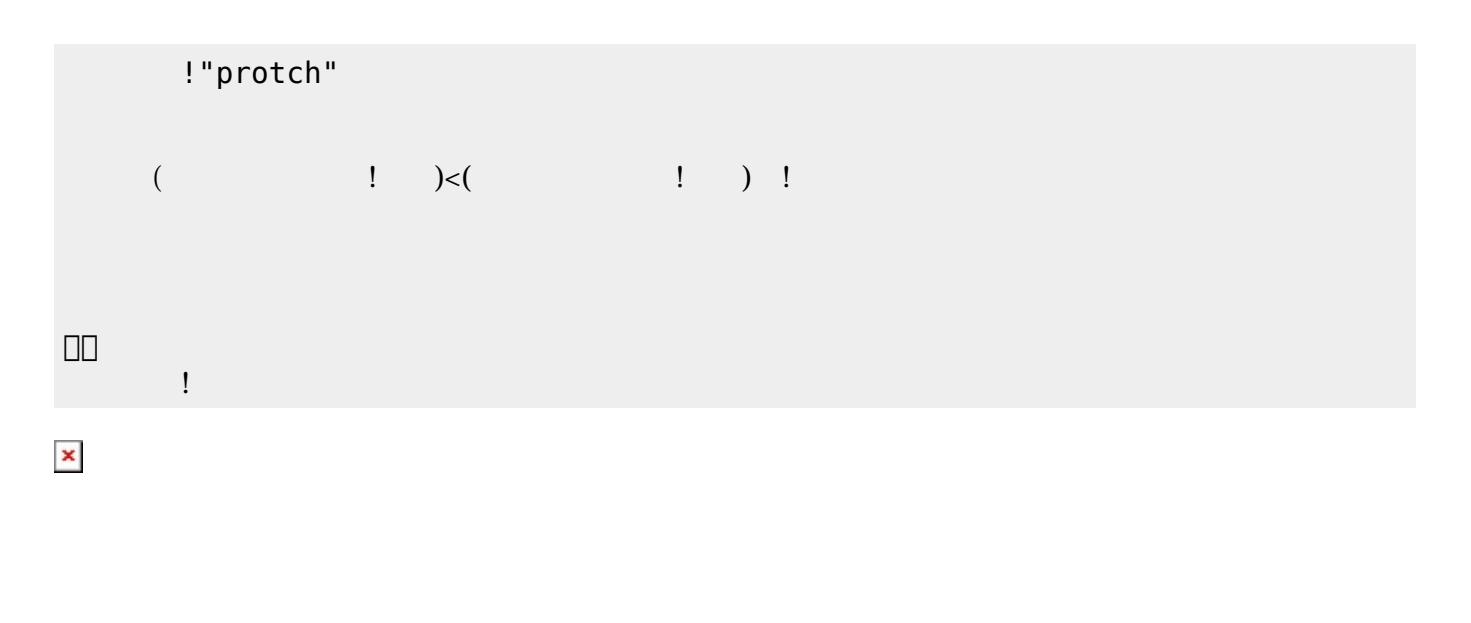

 プロッチでは超音波センサをつけることができる。超音波センサ **距離?** うことで、プロッチ にあるモノまでの距離 mm 取得できる。 プログラム(protch\_distance.dtl)では、障害物

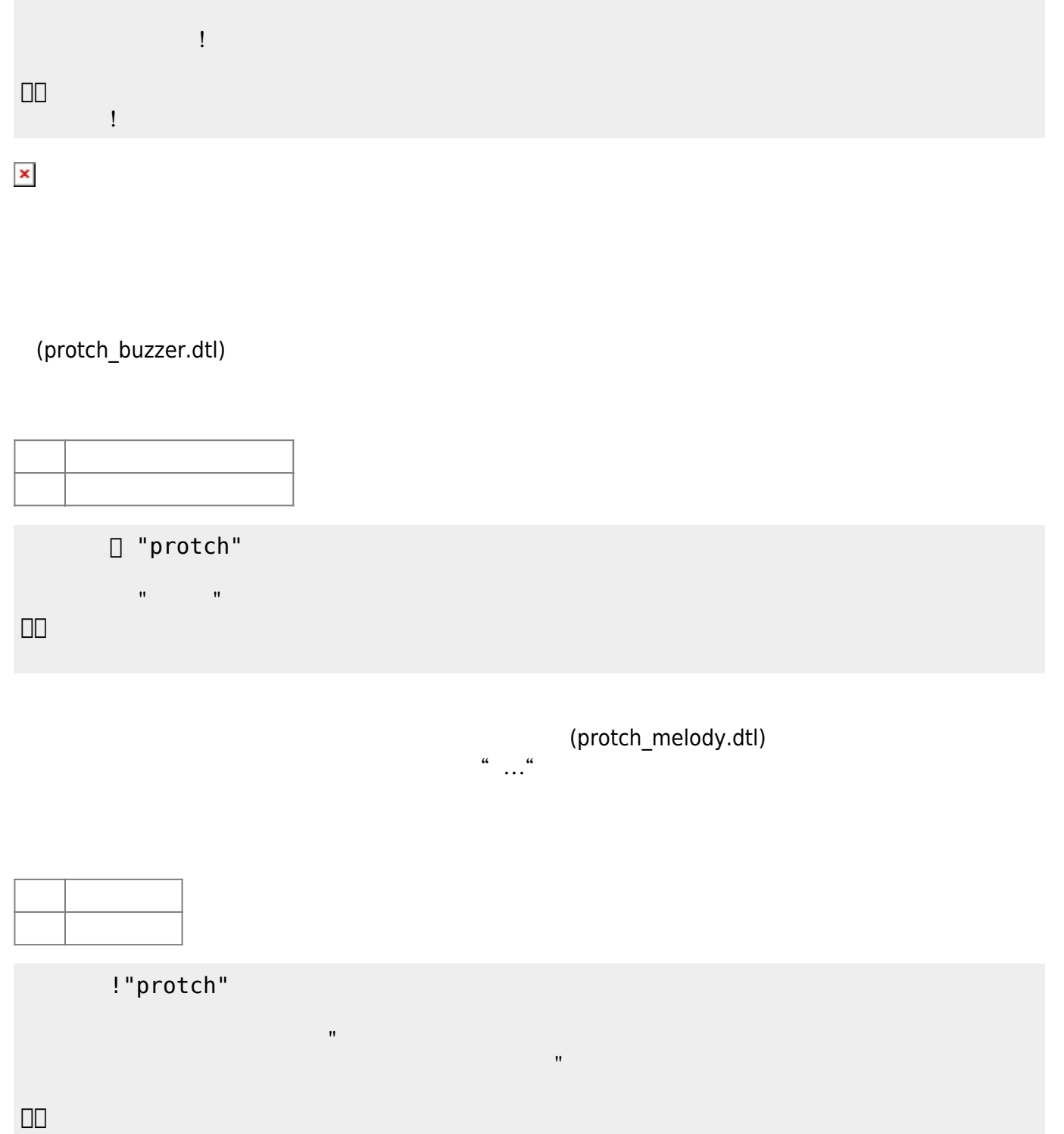

プログラミング言語「ドリトル」 - https://dolittle.eplang.jp/

[1\)](#page--1-0)

**命令 機能** 距離? 超音波センサ 計測値 mm 取得する

> !"protch"  $=$

 $1$  , the contract of  $1$ 

 $($   $!$   $?$   $< 100$ 

 $\Box$ Windows (A) $\Box$ [2\)](#page--1-0) 5秒程度かかる。  $\frac{5}{3}$ []protch<sub>[]</sub>

From:  $h$ ttps://dolittle.eplang.jp/

Permanent link: **[https://dolittle.eplang.jp/ch\\_protchembed?rev=1552668673](https://dolittle.eplang.jp/ch_protchembed?rev=1552668673)**

Last update: **2019/03/16 01:51**

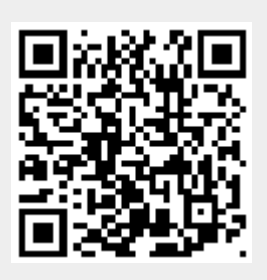